## How to Merge iTunes Libraries without Duplicates?

Is it possible to transfer an iTunes library from PC to MAC? This guide displays how to merge them between different users and computers.

## transfer an iTunes library from PC to Mac

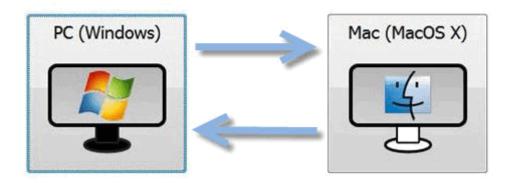

There are lots of songs in common between multiple iTunes libraries, is there a way tomerge two iTunes libraries without duplicates? If you try to merge two sets of DRM music from different iTunes libraries, you should authorize iTunes store libraries. To merge them permanently in Mac OSX, I will demonstrate you how to fix this knotty problem.

## Consolidate multiple iTunes libraries

Case 1: Move your iTunes media to a new computer with the same operating system. The follow conditions should be met.

- 1. Make sure update two iTunes libraries with iTunes 9 or later and maintain compatibility with the same version.
- 2. Keep content in the same relative path on the new computer.

Navigate to the "Edit" in the main menu and choose an "Prefences" option from drop-down list. And switch to "Advanced" option and find iTunes Media folder location. Just copy sub folders from your Music folder on one computer to the corresponding folder path on the other computer. For Win 7, the iTunes 11 Music folder's default path is C:\...\Music\iTunes\iTunes Media. For iMac, the path is...\Music\iTunes\iTunes Media.

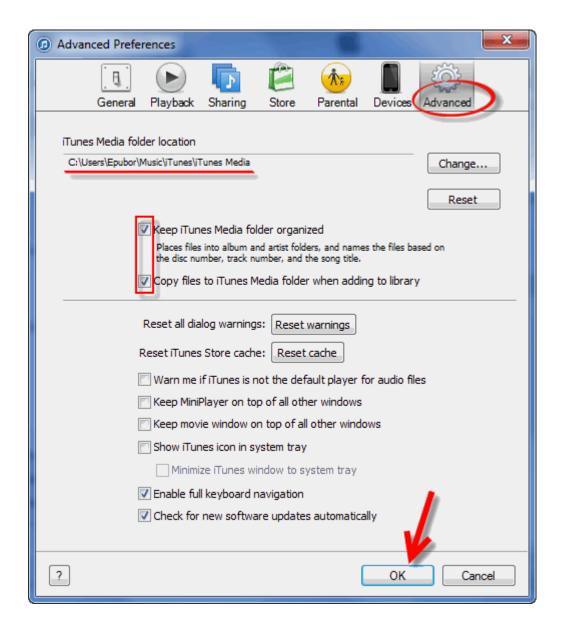

If you have set the default path of iTunes Media Folder to D:\Music, you should copy them to D:\Music on the other computer. So these songs can be spotted. All in all, make sure all songs you copy from the same corresponding path in any computer. You can sync iPod and other IOS device to the new iTunes library in the same way as you did before. If there is any problem, try to iTunes alternative-iTransfer for win. And it helps transfer media across iPod, iPhone, iPad without any trouble. And it can avoid producing duplication among different iOS devices.

Case 2: Merge iTunes libraries between the different operating system. How to move music from iTunes library for Window to Mac OSX? Follow these steps, you can merge iTunes library from separate computers in the right way.

1) Navigate to File in the main menu->library->Organize library. Tick all options from the prompts. If the second option is not selectable, it means that you have already done. Press "OK" button.

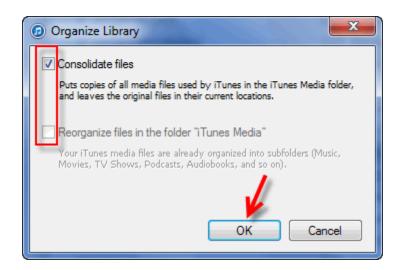

- 2) Go forward to File->Prefences->Advanced. Tick the first two options: Keep iTunes Media folder organized and Copy files to iTunes Media folder when adding to library. Press "OK" button. Follow the second pic above.
- 3) Switch to the "General" option. Set what content you want to export. Press "OK" button.

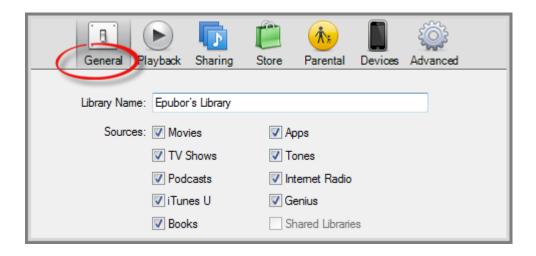

4) If you export content to an external hard drive or USB memory key, go to File->Library->Export Library. And select the destination file on it so as to save all of them. Let's plugin the external hard drive to the other computer. Now convert the iTunes library.xml file from PC to Mac. Open the file with a text editor. For example, the path of my iTunes library for Window 7 is:

C:...\Music\iTunes\iTunes Media. But the path of My iMac

is...\Music\iTunes\iTunes Media. Now replace the path of the iTunes library for window 7 with the iMac full path. Make sure your source path is right. At last, navigate to the "Files" menu->"Add file to library". Then import the iTunes Libray.xml file from the external hard. If you merge iTunes libraries between multiple users on the same window or mac, go to the "Files" menu->"Add file to library". The remain steps is the same as the former. In fact, the method of case 2 is applied to case 1.

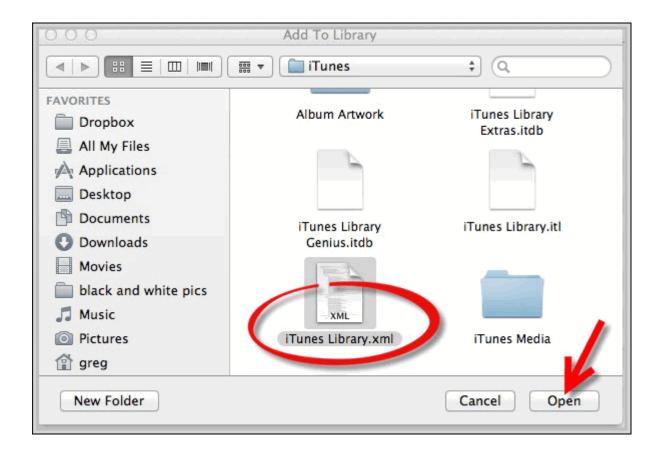

The whole process seems to be no error. But problems still will occur when consolidating multiple iTunes libraries between PC and Mac. Maybe the third party software such as PowerTunes helps us to solve this problem with ease.

When finish merging iTunes library, the rest step is to clean up the iTunes library. How to deal with consolidating multiple iTunes libraries with duplicates? If you try to delete duplicate thousands of iTune songs one by one, there is an easy-to-use clean up tool called Tunes Clean. In my test of iTunes library consolidation, some songs will still lose metadata. Don't worry, imElfin Tunes Cleaner can add artwork, covers, etc to iTunes in a safe and quick way.

Download imElfin Tunes Cleaner:

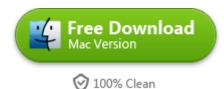

To make sure all music can play, you need to authorize the computer to play them you've transferred. As all we know, iTunes accounts allow us to warrant only 5 computers. If you'll not play the iTunes library in the old computer, make sure de-authorize this computer. There is a guide about how to play DRMed M4V movies without any authorizations.

## Related Reading:

- How to use Tunes Cleaner on Mac
- How to fix the missing album artwork on iTunes
- Remove Duplicate MP3 in iTunes

This PDF is generated upon

http://www.imelfin.com/how-to-merge-itunes-libraries-without-duplicates.html, the original author is <a href="mailto:imElfin">imElfin</a>.